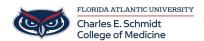

Knowledgebase > Zoom > Zoom Integration: How to download Zoom to your device

## Zoom Integration: How to download Zoom to your device

Marcelle Gornitsky - 2024-08-21 - Zoom

## **Downloading Zoom on to your computer**

Open a web browser and go to Fau-edu.zoom.us

• Log in to your FAU Zoom account

Search for Software Center on your Computer

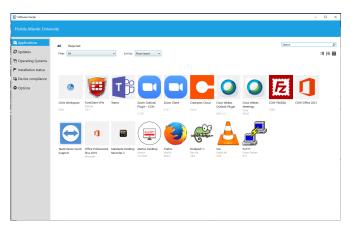

## In Software Center

- Select the Zoom Client and Click on Install
- Then select Zoom Outlook Plugin COM and Click on Install
  - o Close and reopen your Outlook App after installing the Zoom Outlook Plugin
- If you do not find Zoom Client on your Software Center, use the link below.

Click on the link below to download Zoom.

## https://zoom.us/support/download

The Zoom app is also available in the App store for Apple devices and Google Play for Android devices.

- $\bullet$  Tags
- Zoom